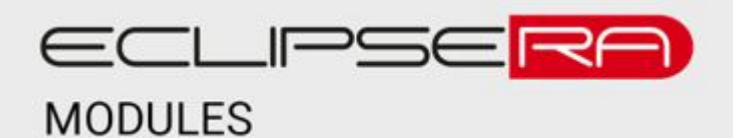

# Produkt č. 1653542655

# **Laboratorní elektronická zátěž ATORCH-DL24 150W 20A DC**

# POPIS

Elektronická zátěž je určena pro testování stejnosměrných zdrojů energie, jako jsou např. adaptérové zdroje, nabíječky, baterie či samostatné články. Poskytuje informace o proudu, napětí, příkonu, kapacitě (u vybraných zdrojů) a teplotě.

Zátěž má čtyři provozní režimy:

- CC, konstantní proud
- CV, konstantní napětí
- CR, konstantní odpor
- CW, konstantní příkon

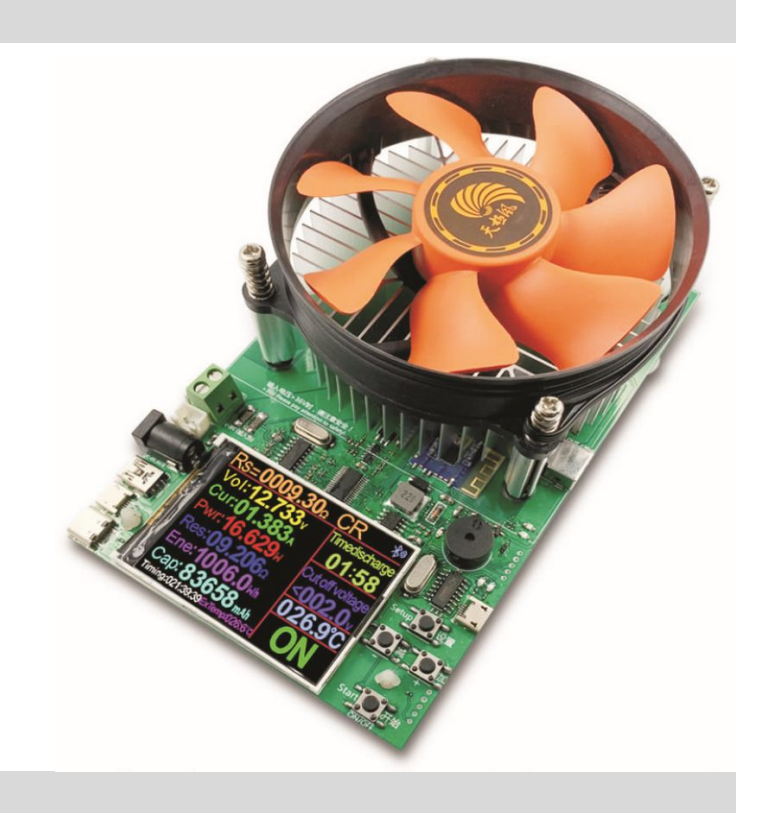

## **SPECIFIKACE**

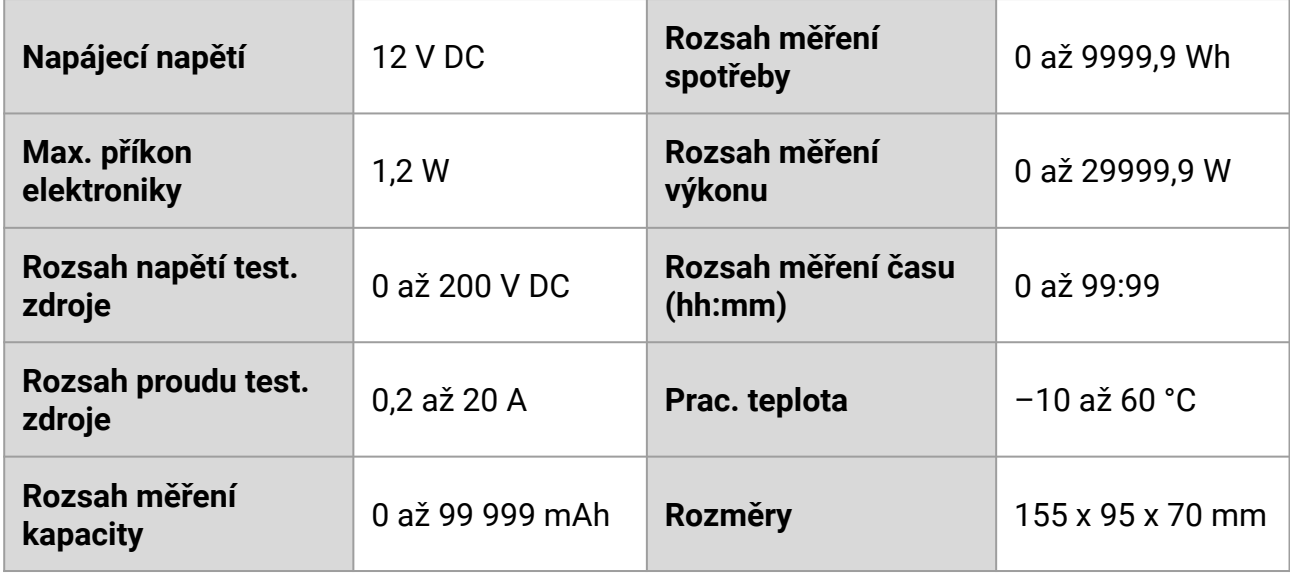

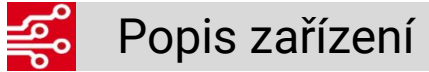

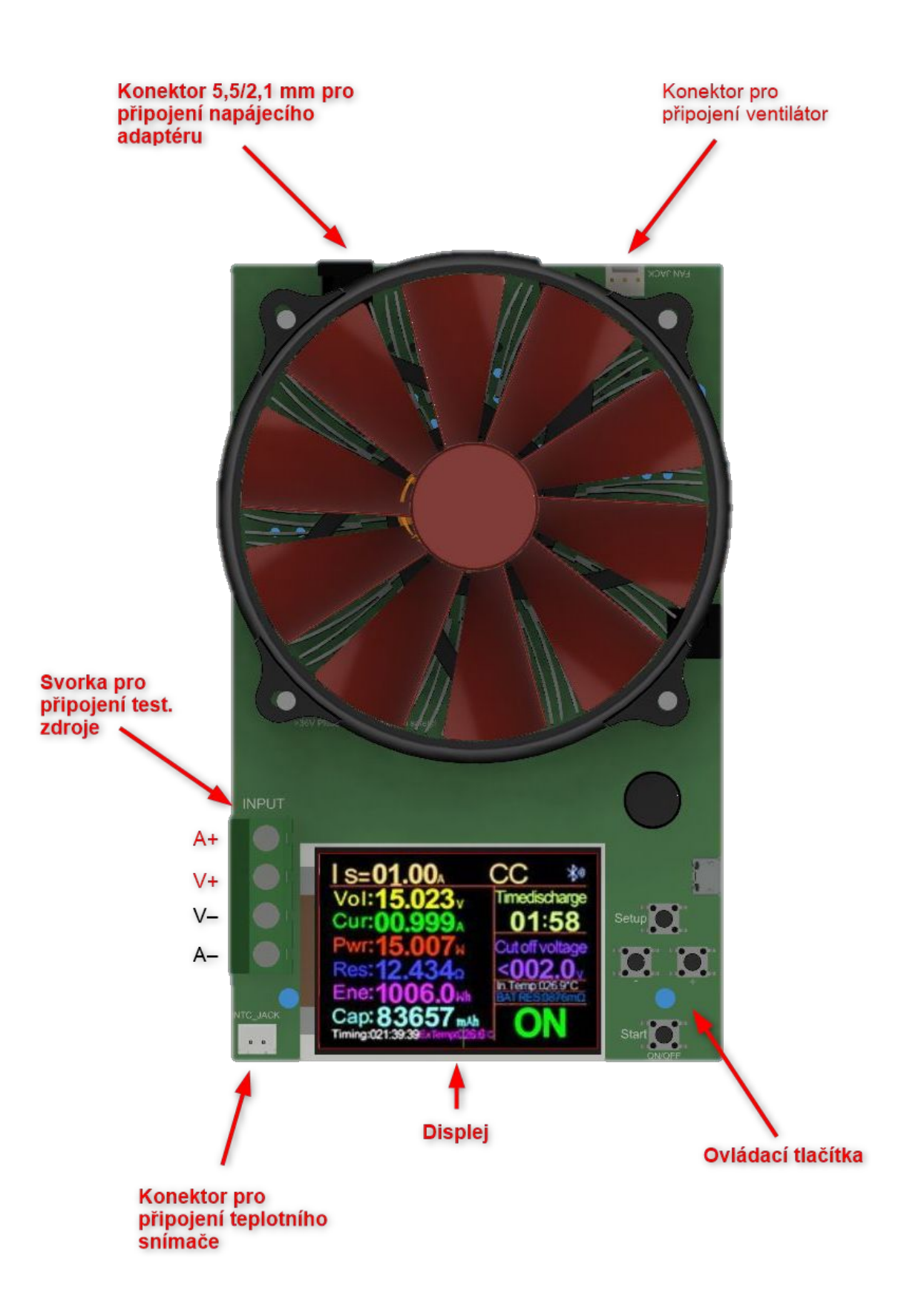

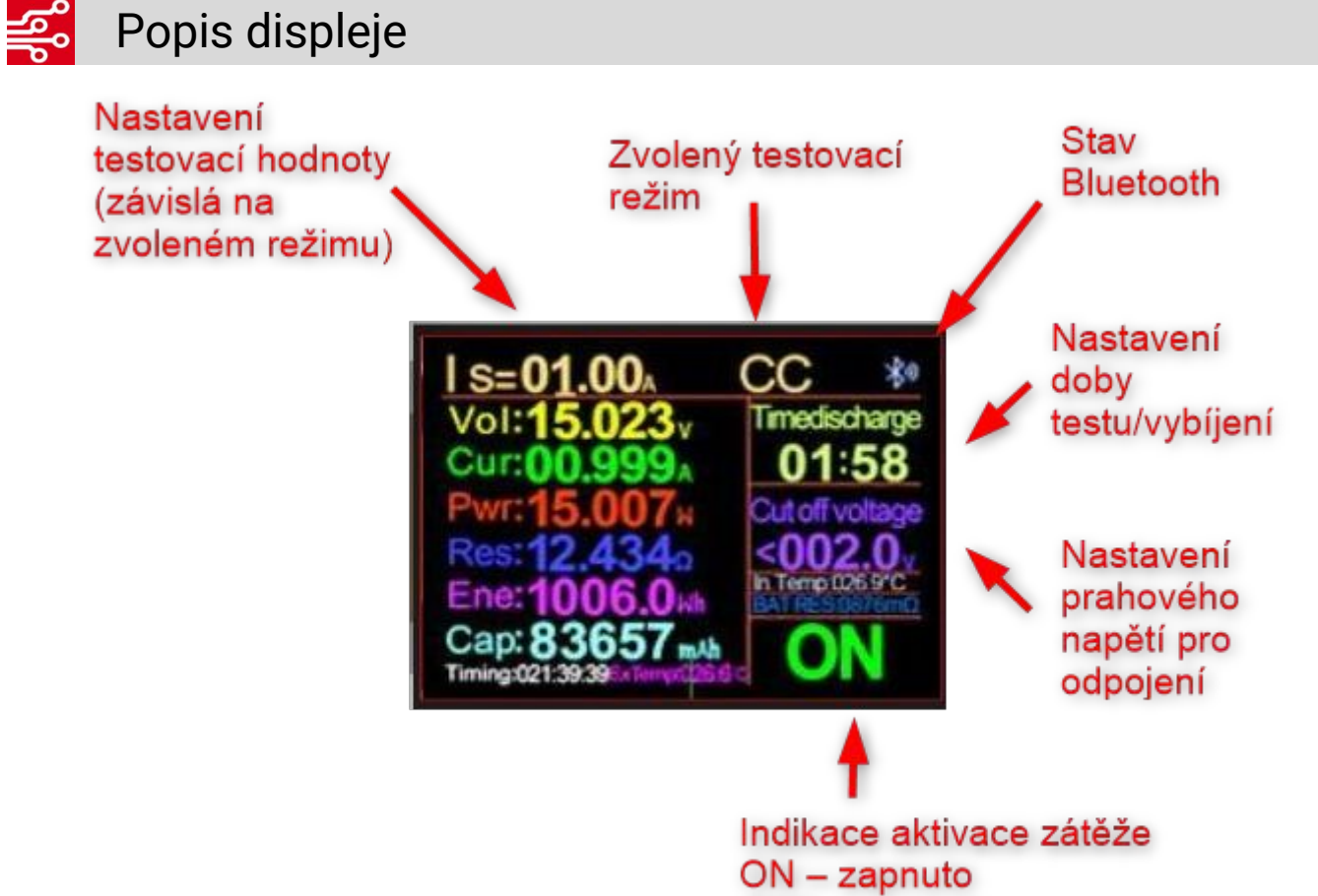

OFF - vypnuto

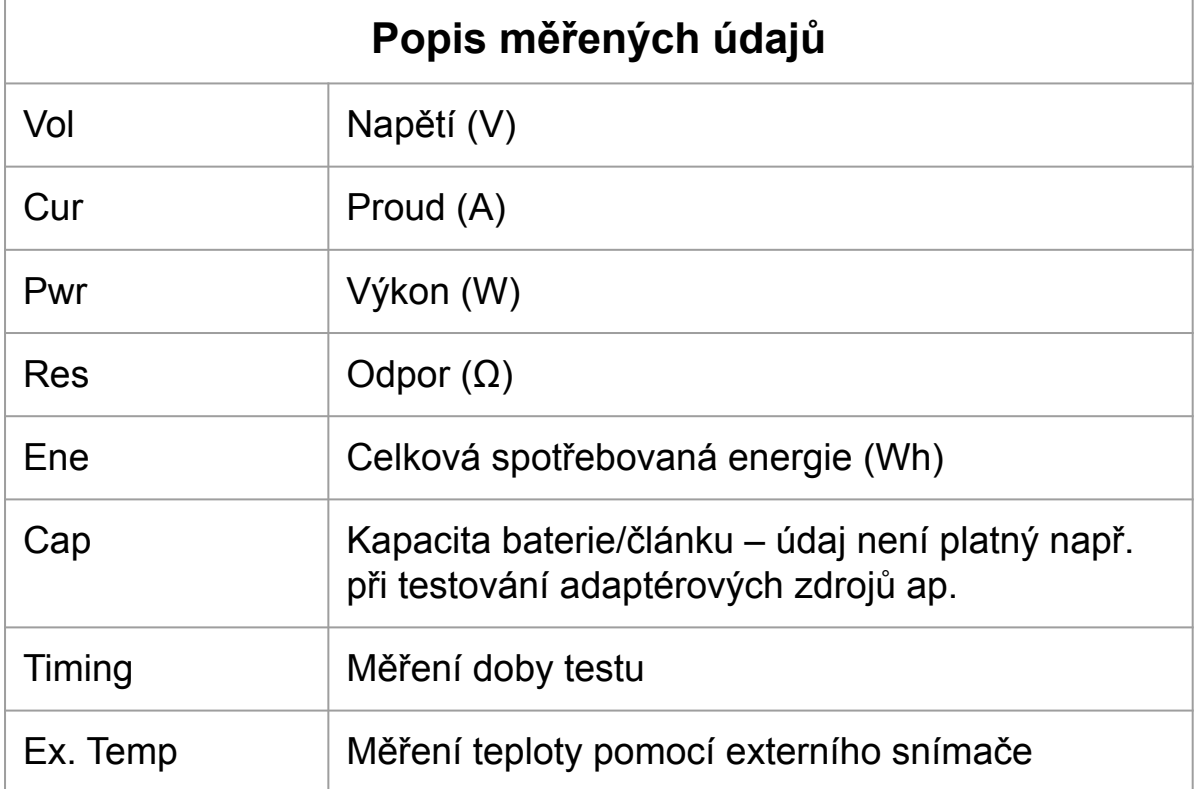

# Uvedení do provozu

- Zapojte napájecí adaptér do konektoru
- Zapojte testovanou zátěž (zdroj, baterie) do svorek pro připojení testovaného zdroje (více v odstavci "zapojení testovaného zdroje")
- Zvolte testovací režim (více v odstavci "Testovací režimy") a nastavte případně parametry testu
- Aktivujte elektronickou zátěž stiskem tlačítka start

### **Zapojení testovaného zdroje**

- Zdroj připojujte do svorek pro připojení test. zdroje buď přímo (pomocí vodičů) nebo přes adaptér na obrázku.
- Při zapojení pomocí vodičů dbejte na jejich dostatečný průřez. Zátěž je schopna testovat proud až 20 A a vodiče s tenkým průřezem by nebyly schopny takový proud přenést.

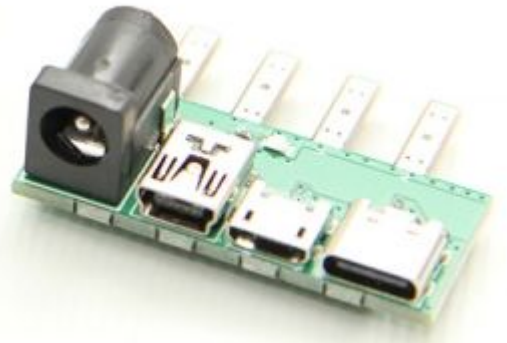

Při zapojení pomocí vodičů (přímo do svorek) je možno použít dvouvodičové nebo čtyřvodičové zapojení. Dvouvodičové zapojení zdroje je jednodušší, ale měřené napětí by mohlo být méně přesné, než při čtyřvodičovém zapojení.

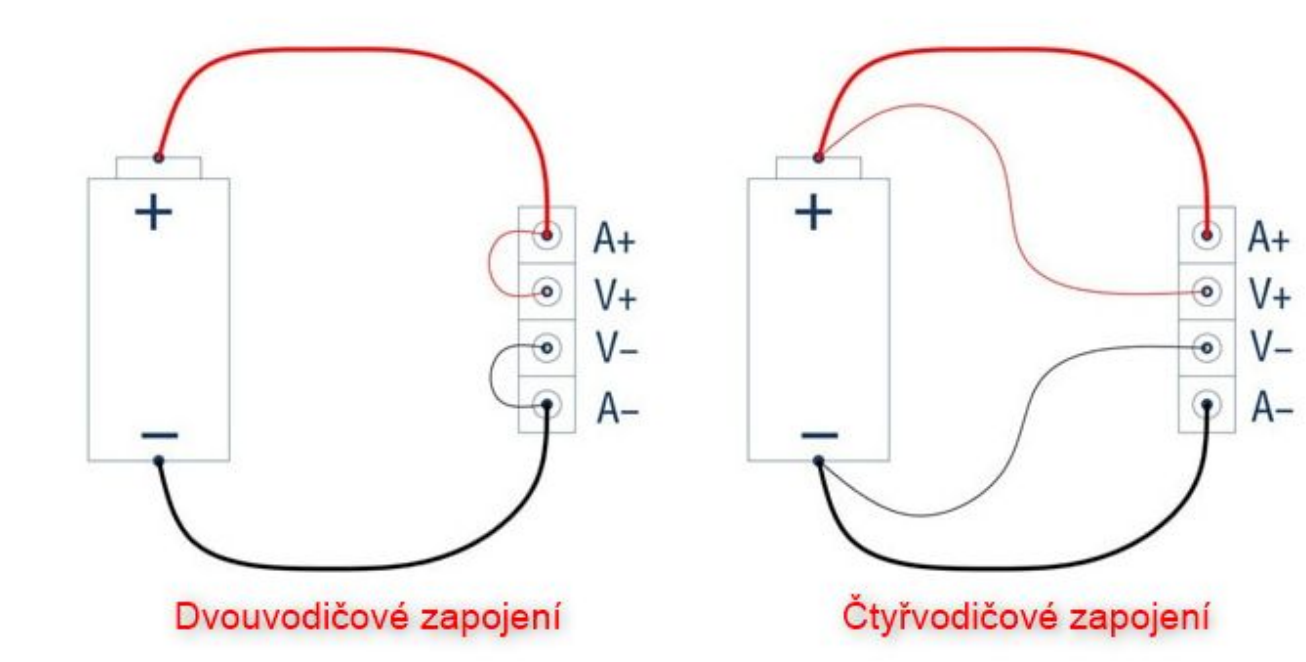

### Testovací režimy

Zátěž má čtyři provozní režimy:

- CC, konstantní proud zátěž odebírá ze zdroje konstantní proud
- CV, konstantní napětí zátěž udržuje konstantní napětí
- CR, konstantní odpor zátěž udržuje konstantní odpor
- CW, konstantní příkon zátěž udržuje konstantní příkon

### **Volba režimu**

- Podržte tlačítko "setup" alespoň na 1 sekundu
- Tlačítky + a vyberte režim testování
- Počkejte 3 sekundy

Jakmile zvolíte požadovaný režim, nastavte testovací hodnotu:

- Pro režim CC se jedná o proud Is
- Pro režim CR se jedná o hodnotu Rs
- Pro režim CP se jedná o hodnotu Ps
- Pro režim CV se jedná o hodnotu Vs

Testovací hodnotu upravíte tlačítky + a – a krátkým stiskem tlačítka setup (pro přepínání řádů).

Kromě základních testovacích hodnot můžete ještě nastavit dobu testu (Time discharge) a prahové napětí pro odpojení - ukončení testu (Cutoff voltage). Po uplynutí doby testu nebo při poklesu napětí pod nastavenou úroveň elektronická zátěž test automaticky ukončí.

### **Nastavení time discharge**

- Stiskněte dlouze tlačítko setup
- Stiskněte tlačítko znovu (krátce), začne blikat parametr time discharge.
- Tlačítky + a upravte požadovanou dobu testu (hodiny).
- Stiskněte krátce tlačítko setup a tlačítky + a upravte požadovanou dobu testu (minuty).
- Počkejte 3 sekundy

#### **Nastavení cutoff voltage**

- Stiskněte dlouze tlačítko setup
- Stiskněte tlačítko 3x znovu (krátce), začne blikat parametr cutoff voltage.
- Tlačítky + a upravte požadované prahové napětí..
- Počkejte 3 sekundy případně stiskněte tlačítko setup (krátce)

### Ostatní nastavení

Zařízení obsahuje ještě další parametry, které je možno zobrazit dlouhým stisknutím tlačítka start.

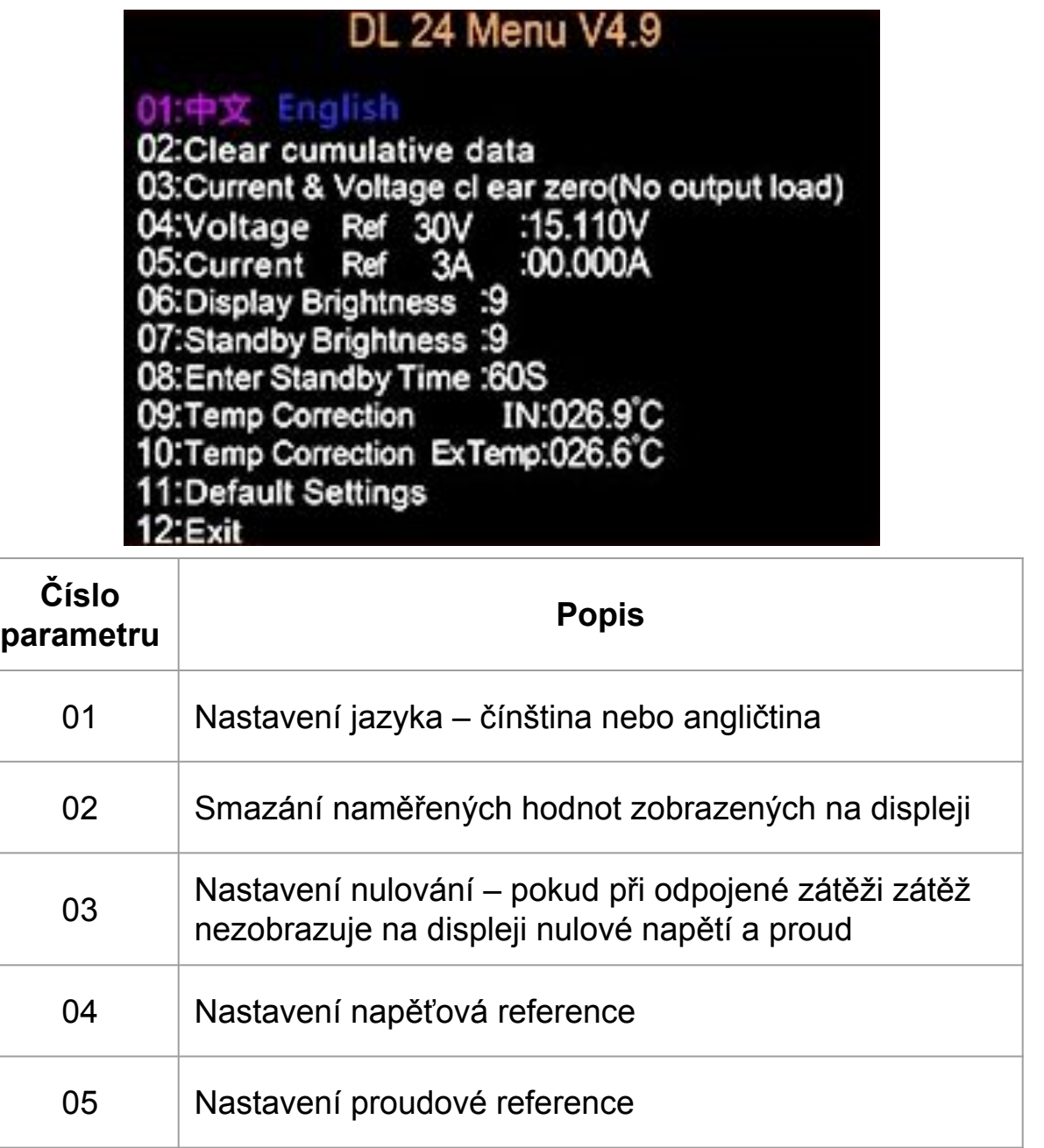

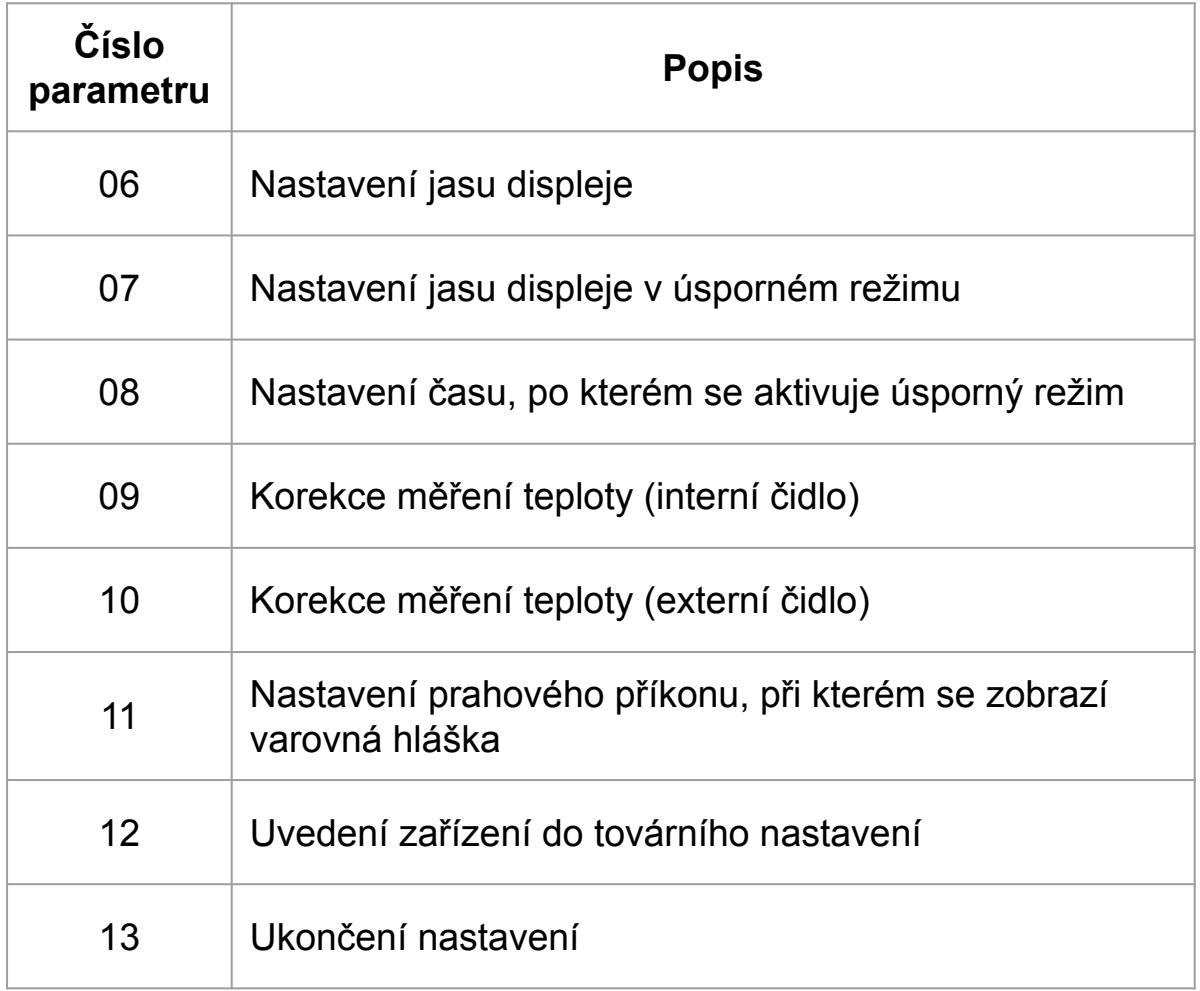